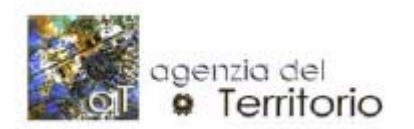

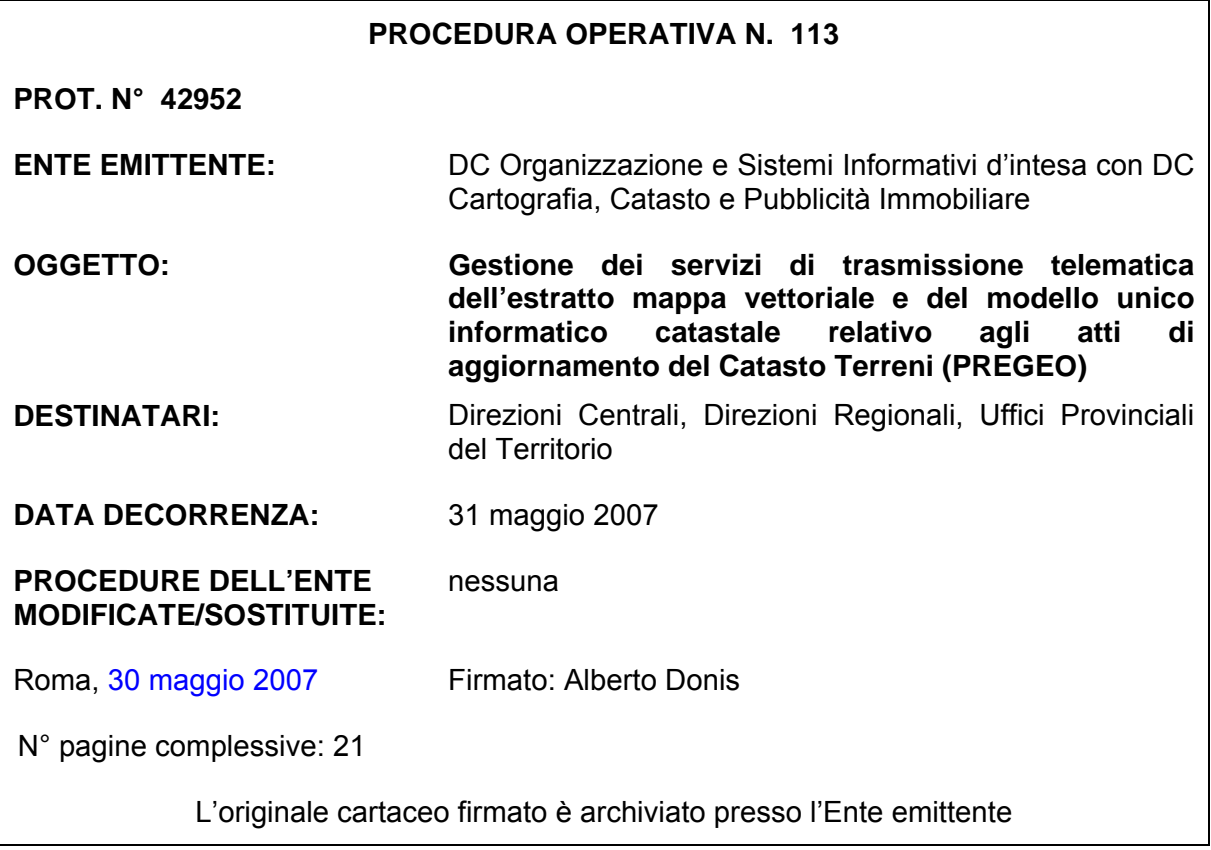

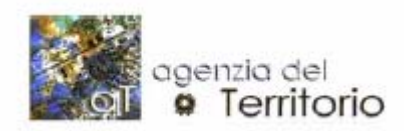

#### **Indice**

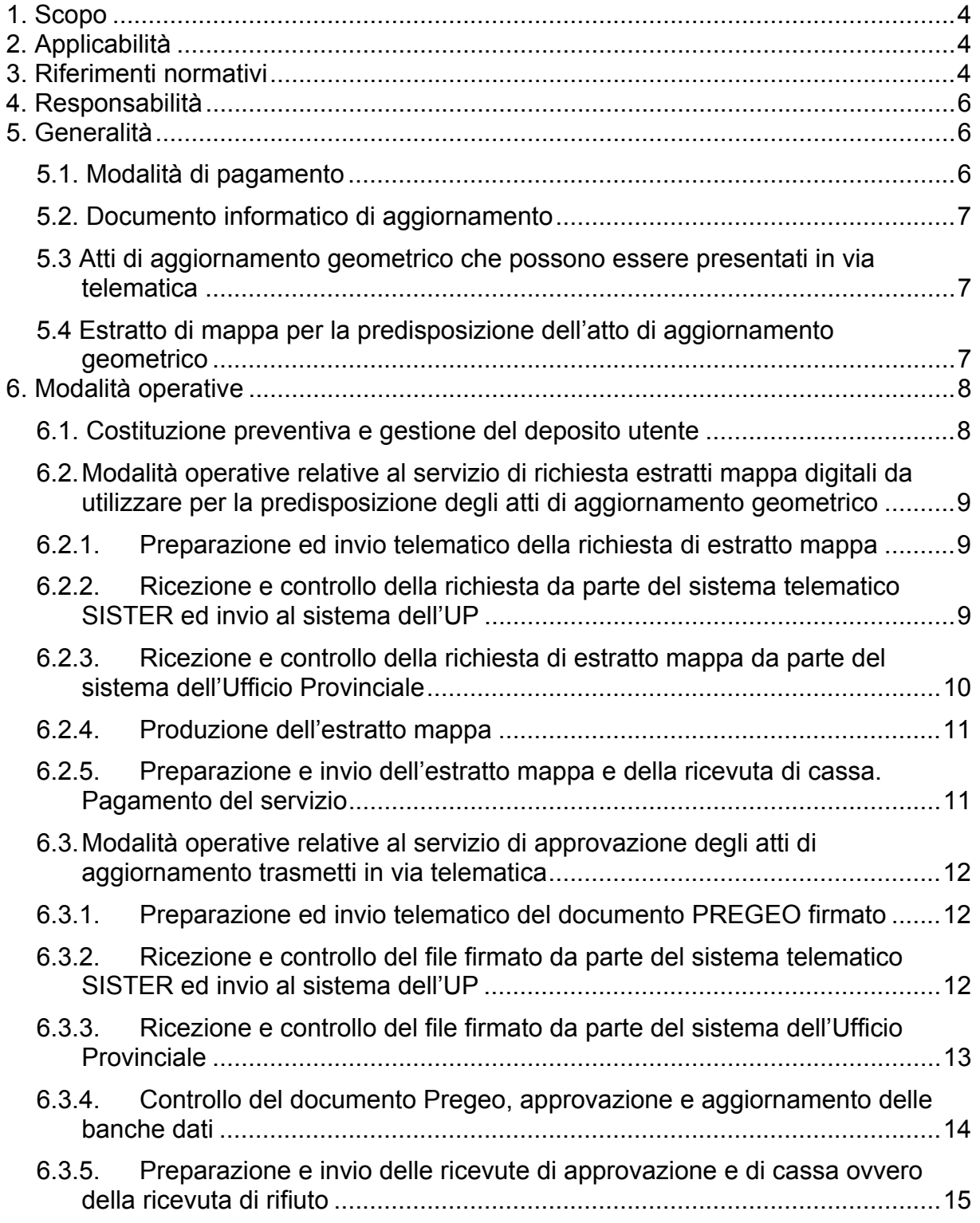

Pag. 2 di 22 Firmato Alberto Donis

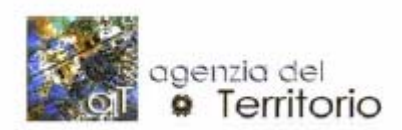

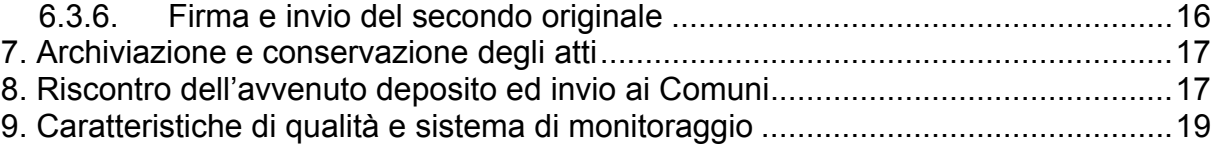

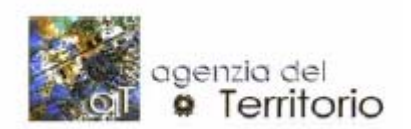

# **1. Scopo**

La presente procedura disciplina le attività e le modalità di trattamento degli atti di aggiornamento geometrico del Catasto Terreni pervenute in modalità telematica agli Uffici Provinciali.

# **2. Applicabilità**

La presente procedura operativa è applicata a tutti gli Uffici provinciali dell'Agenzia del Territorio presso cui sono stati attivati i servizi telematici di richiesta di estratto mappa digitale per la predisposizione di atti di aggiornamento geometrico e quello di richiesta di approvazione degli atti medesimi redatti sulla base del modello unico informatico catastale approvato con Provvedimento del Direttore dell'Agenzia del territorio del 22.12.2006 (PREGEO).

La presente procedura operativa deve essere applicata ai servizi di:

- predisposizione e rilascio degli estratti di mappa digitali, da utilizzare per la predisposizione degli atti di aggiornamento geometrico, richiesti in modalità telematica;
- approvazione degli atti di aggiornamento geometrico del Catasto Terreni predisposti con l'ausilio della procedura informatica PREGEO 9 e versioni successive pervenuti all'UP in modalità telematica.

# **3. Riferimenti normativi**

I riferimenti normativi in materia sono:

- Provvedimento Direttoriale del 30 maggio 2007 "Estensione del servizio di trasmissione telematica del modello unico informatico catastale relativo agli atti di aggiornamento geometrico (Pregeo) di cui all'articolo 8 della legge 1° ottobre 1969, n.679 ed agli articoli 5 e 7 del decreto del Presidente della Repubblica 26 ottobre 1972, n.650, su tutto il territorio nazionale";
- Provvedimento Direttoriale del 21 marzo 2005 "Pagamento di servizi

Pag. 4 di 22 **Firmato** Alberto Donis

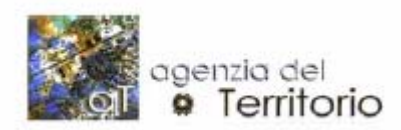

telematici erogati dall'Agenzia del Territorio tramite utilizzo di somme versate su conto corrente postale", pubblicato in data 30 marzo 2005 (G.U. n. 73);

- Provvedimento Direttoriale del 22 marzo 2005 "Termini, condizioni e modalità relative alla presentazione del modello unico informatico di aggiornamento degli atti catastali – art. 1, comma 374 della Legge 30 dicembre 2004 n. 311 (Legge Finanziaria 2005)", pubblicato in data 25 marzo 2005 (G.U. n. 70);
- Provvedimento Direttoriale del 22 dicembre 2006 "Approvazione di nuove specifiche tecniche e attivazione del servizio di trasmissione telematica del modello unico informatico catastale relativo agli atti di aggiornamento geometrico di cui all'art. 8 della legge 1° ottobre 1969, n. 679 ed agli articoli 5 e 7 del Decreto del Presidente della Repubblica 26 ottobre 1972, n. 650 (Pregeo), limitatamente ad alcune aree geografiche" pubblicato in data 02.01.2007 (G.U. n. 1);
- Circolare n. 4/2005 della Direzione Centrale Cartografia, Catasto e Pubblicità Immobiliare "Attivazione del servizio di trasmissione telematica del modello unico informatico catastale relativo alle dichiarazioni per l'accertamento delle unità immobiliari urbane di nuova costruzione e alle dichiarazioni di variazione dello stato, consistenza e destinazione delle unità immobiliari urbane censite (DOCFA) – Avvio del sistema sperimentale".
- Circolare n. 2/2007 della Direzione Centrale Cartografia, Catasto e Pubblicità Immobiliare "Attivazione del servizio di trasmissione telematica del modello unico informatico catastale relativo agli atti di aggiornamento del Catasto Terreni (PREGEO)– Avvio del servizio in forma sperimentale".
- Provvedimento Direttoriale del 2 marzo 2007 "Pagamento di servizi telematici erogati dall'Agenzia del territorio tramite utilizzo di somme versate su conto corrente unico a livello nazionale", pubblicato in data 12/03/2007 (G.U. n. 59).

Analogamente a quanto avviene per i documenti Pregeo presentati direttamente presso

Pag. 5 di 22 **Firmato** Alberto Donis

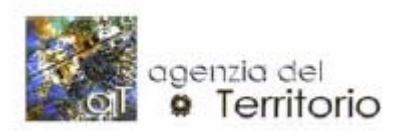

gli Uffici Provinciali, per il controllo tecnico da effettuare sui documenti inviati telematicamente, si fa riferimento alla Procedura Operativa n. 67/2004 "Aggiornamento automatico del Catasto terreni con le procedure informatiche PREGEO 8 e WEGIS 2002", alle circolari n. 2/2006 e n. 1/2007.

Nella presente procedura operativa vengono richiamate inoltre alcune operazioni che vengono espletate mediante le procedure informatiche attualmente in uso presso gli Uffici relative alla gestione dei processi di:

- Aggiornamento;
- Protocollo;
- Cassa.

### **4. Responsabilità**

Direttore dell'Ufficio Provinciale e/o funzionari delegati, Agente contabile dell'Ufficio provinciale, Agente contabile centrale.

## **5. Generalità**

#### **5.1. Modalità di pagamento**

Il pagamento dei tributi dovuti per i servizi telematici di rilascio degli estratti mappa e richiesta di approvazione degli atti di aggiornamento, avviene mediante il prelievo dell'importo necessario per il singolo atto, da un deposito che deve essere costituito preventivamente dall'utente del servizio presso l'Agenzia del territorio. La costituzione del deposito avviene attualmente mediante il versamento di una prima somma di denaro sul conto corrente postale dell'Ufficio provinciale.

*L'utente potrà costituire, oltre al deposito presso l'Ufficio Provinciale, anche un unico deposito personale versando l'importo iniziale e quelli successivi sul conto corrente nazionale intestato all'Agenzia del territorio. I versamenti potranno essere effettuati, accedendo alla Porta dei pagamenti messa a disposizione per conto dell''Agenzia del territorio, dalle Poste Italiane, mediante pagamento con carta Postepay o altra carta di credito accettata dal circuito Poste Italiane. Gli utenti titolari di conto corrente postale potranno costituire il proprio deposito mediante operazioni di giroconto sul conto corrente nazionale dell'Agenzia del territorio.* 

Pag. 6 di 22 **Firmato** Alberto Donis

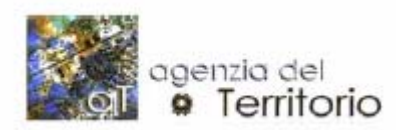

*L'utente sarà libero di scegliere se utilizzare il deposito costituito presso l'Ufficio provinciale e quello centrale dell'Agenzia.* 

#### **5.2. Documento informatico di aggiornamento**

Il documento che viene trasmesso per via telematica è costituito da un file in formato *pdf* avente le caratteristiche indicate nella specifica allegata al Provvedimento del Direttore dell'Agenzia del territorio del 22.12.2006. Tale documento, che nel testo a seguire, indicheremo per brevità con la dizione "documento Pregeo", deve essere "sottoscritto" prima dell'invio dal tecnico redattore con la propria firma elettronica avanzata rilasciatagli dall'Agenzia del territorio. Il file così ottenuto verrà indicato nel testo a seguire con la dizione "file firmato".

#### **5.3 Atti di aggiornamento geometrico che possono essere presentati in via telematica**

Il servizio di trasmissione telematica è attivato per la trasmissione degli atti di aggiornamento geometrico di cui all'art. 8 della legge 1° ottobre 1969, n. 679 ed agli articoli 5 e 7 del Decreto del Presidente della Repubblica 26 ottobre 1972, n. 650, predisposti su estratto di mappa digitale rilasciato dall'Ufficio o su estratto di mappa autoallestito.

Fino alla realizzazione di specifiche funzioni che ne consentiranno il trattamento, saranno esclusi dal servizio di trasmissione telematica i tipi particellari, gli atti di aggiornamento esenti da tributi ed i tipi mappali con conferma della rappresentazione grafica della mappa e/o con variazione del numero di particella per i quali è previsto l'utilizzo di estratti mappa esenti.

### **5.4 Estratto di mappa per la predisposizione dell'atto di aggiornamento geometrico**

Gli atti di aggiornamento cartografico, possono essere redatti su estratti di mappa digitali, prodotti dall'UP, richiesti e rilasciati per via telematica.

I files che costituiscono l'estratto mappa, vengono rilasciati dall'UP e sottoscritti con firma di sistema prima dell'invio all'utente finale.

L'estratto di mappa rilasciato in modalità telematica, essendo utilizzabile ai soli fini della predisposizione di un solo atto di aggiornamento, viene considerato parte

Pag. 7 di 22 **Firmato** Alberto Donis

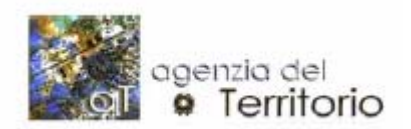

integrante del processo di predisposizione dell'atto stesso.

# **6. Modalità operative**

Il processo di gestione degli estratti mappa digitali da utilizzare per la predisposizione degli atti di aggiornamento richiesti e rilasciati in via telematica si articola nelle seguenti fasi:

- 1. la costituzione preventiva e la gestione del deposito indicato al precedente paragrafo 5.1;
- 2. la preparazione e l'invio della richiesta dell'estratto mappa ai sistemi dell'Agenzia del territorio;
- 3. la ricezione da parte del sistema telematico SISTER, comprensiva delle fasi di controllo e trasmissione al sistema di gestione dell'Ufficio Provinciale;
- 4. la ricezione da parte del sistema dell'Ufficio Provinciale, comprensiva della fase di controllo formale e trasmissione degli esiti delle elaborazioni al sistema telematico SISTER;
- 5. la produzione dell'estratto mappa;
- 6. il pagamento del servizio ed il rilascio all'utente dell'estratto mappa e della ricevuta di cassa.

Il processo di gestione degli atti di aggiornamento trasmessi in via telematica si articola nelle seguenti fasi:

- 1. la costituzione preventiva e la gestione del deposito utente;
- 2. la preparazione e l'invio del file firmato ai sistemi dell'Agenzia del territorio;
- 3. la ricezione da parte del sistema telematico SISTER, comprensiva delle fasi di controllo e trasmissione al sistema di gestione dell'Ufficio Provinciale;
- 4. la ricezione da parte del sistema dell'Ufficio Provinciale, comprensiva della fase di controllo formale e trasmissione degli esiti delle elaborazioni al sistema telematico SISTER;
- 5. il controllo del documento Pregeo, l'approvazione e l'aggiornamento della banca dati;
- 6. il pagamento del servizio ed il rilascio all'utente delle ricevute di avvenuta approvazione o rifiuto dell'atto inviato.

### **6.1. Costituzione preventiva e gestione del deposito utente**

In questa fase, che è comune ai due servizi, l'utente deve preliminarmente costituire un deposito versando una somma di denaro sul conto corrente

Pag. 8 di 22 **Firmato** Alberto Donis

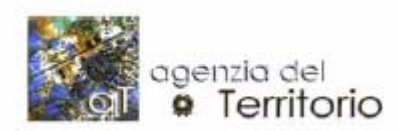

dell'Ufficio provinciale. Il versamento potrà essere effettuato mediante bollettino postale o bonifico bancario. Come indicato nella nota al precedente paragrafo 5.1, l'utente potrà a sua scelta costituire un proprio deposito utilizzando il conto corrente nazionale dell'Agenzia del territorio. Le modalità di costituzione e gestione del deposito sono indicate nel già citato paragrafo 5.1.

Il deposito iniziale potrà essere alimentato all'occorrenza con versamenti successivi che potranno essere effettuati con le modalità sopra indicate.

#### **6.2. Modalità operative relative al servizio di richiesta estratti mappa digitali da utilizzare per la predisposizione degli atti di aggiornamento geometrico**

#### **6.2.1. Preparazione ed invio telematico della richiesta di estratto mappa**

L'utente dopo aver selezionato l'Ufficio competente per territorio al rilascio dell'estratto mappa, deve indicare il comune in cui sono ubicate le particelle, specificare l'eventuale sezione, il foglio e l'identificativo delle particelle di interesse indicandone anche il numero totale. La richiesta può essere effettuata su qualsiasi Ufficio provinciale presso cui è attivo il servizio ed anche per particelle ricadenti su fogli di mappa disponibili nel solo formato raster.

Possono essere richiesti anche estratti di mappa per aggiornamento su particelle censite come Acque e Strade.

Non possono essere richiesti in via telematica gli estratti di mappa in esenzione di tributi.

E' possibile richiedere un estratto di mappa per aggiornamento "sostitutivo" in cambio di uno già pagato ma non utilizzabile perché non aggiornato o perché il relativo file risulta corrotto. Gli estratti "sostitutivi" devono essere rilasciati in esenzione di tributi e per essere richiesti, l'utente deve indicare il protocollo dell'estratto di mappa di cui si richiede la sostituzione.

#### **6.2.2. Ricezione e controllo della richiesta da parte del sistema telematico SISTER ed invio al sistema dell'UP**

Dopo aver ricevuto la richiesta, SISTER effettua in automatico le seguenti operazioni:

associa alla richiesta un codice di identificazione univoco;

Pag. 9 di 22 **Firmato** Alberto Donis

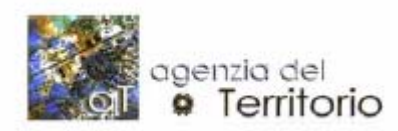

- verifica che il numero di particelle inserite sia coerente con il numero di particelle dichiarate;
- calcola gli importi dovuti per il servizio sulla base dei dati indicati dall'utente;
- rende disponibile a video all'utente:
	- un messaggio di conferma di avvenuta ricezione contenente i dati identificativi della pratica;
	- l'elenco degli uffici presso cui è attivato il servizio;
	- l'elenco dei depositi di cui è titolare con l'indicazione degli importi disponibili.

Dopo questa fase SISTER effettua le elaborazioni necessarie a controllare che sul deposito dell'utente sia disponibile l'importo sufficiente al pagamento dei tributi dovuti e, in caso di esito positivo, impegna l'importo necessario nella successiva fase di pagamento.

A conclusione della fase di elaborazione, in caso di esito positivo dei controlli, SISTER invia il file firmato e gli elementi contabili necessari alla produzione della ricevuta di cassa al sistema di gestione del servizio telematico dell'UP competente per territorio. Contestualmente l'importo dovuto per i tributi viene impegnato sul deposito dell'utente.

#### **6.2.3. Ricezione e controllo della richiesta di estratto mappa da parte del sistema dell'Ufficio Provinciale**

Dopo aver ricevuto la richiesta, il sistema periferico di gestione del servizio telematico esegue ulteriori controlli finalizzati:

- alla verifica di esistenza del comune e del foglio di mappa;
- a verificare se si tratta di una "mappa riservata".

Dopo la fase di controllo, il sistema periferico provvede a protocollare la richiesta. Sempre in questa fase viene assegnato il protocollo dell'estratto mappa che verrà successivamente predisposto secondo le indicazioni fornite nel paragrafo seguente. Dopo aver protocollato la richiesta, il sistema periferico renderà disponibile a quello centrale i dati necessari alla produzione della ricevuta di

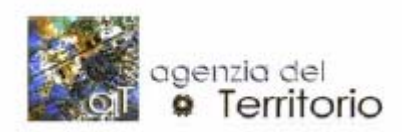

avvenuta accettazione da parte dell'UP competente della medesima.

Nel caso in cui i controlli formali forniscano invece esito negativo, il sistema periferico comunicherà al sistema centrale la mancata accettazione della richiesta e contestualmente l'importo impegnato per il pagamento dei tributi verrà riaccreditato sul deposito dell'utente.

Le ricevute sopra indicate verranno "sottoscritte" con la firma di sistema dell'Agenzia del territorio.

Dopo questa fase, il personale dell'UP prende in carico la richiesta di servizio ed inizia le attività proprie della fase di predisposizione dell'estratto mappa.

#### **6.2.4. Produzione dell'estratto mappa**

Per ciò che attiene la predisposizione dell'estratto mappa, si rimanda al contenuto della procedura operativa n. 67/2004.

Le richieste, ancorché pervenute al sistema periferico in giorni festivi o in orari diversi da quelli di apertura dell'Ufficio provinciale, saranno prese in carico ed espletate dagli operatori nei soli giorni di apertura dell'ufficio comunque entro il primo giorno utile dopo quello di richiesta.

Nel caso in cui l'estratto mappa sia producibile, l'operatore provvede alla preparazione dei file *.emp* e *.png*.

L'operatore, utilizzando un campo di testo libero messo a disposizione dalla procedura, comunica i motivi della mancata produzione dell'estratto mappa nel caso in cui, sulla base dei controlli effettuati dall'operatore medesimo, questo non possa essere creato.

#### **6.2.5. Preparazione e invio dell'estratto mappa e della ricevuta di cassa. Pagamento del servizio**

Il sistema periferico produrrà automaticamente la ricevuta di cassa che, dopo tale fase, sarà resa disponibile al sistema telematico SISTER insieme ai files dell'estratto di mappa. Questi ultimi, prima di essere resi definitivamente disponibili all'utente, vengono sottoposti al processo di firma digitale "di sistema".

All'utente verranno quindi resi disponibili tanto i files firmati (dei quali viene assicurata l'autenticità e l'integrità) che quelli non firmati (da utilizzare per

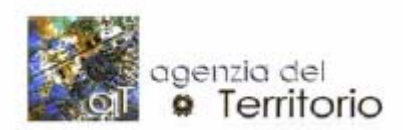

l'immediata verifica) unitamente alla ricevuta di cassa.

#### **6.3. Modalità operative relative al servizio di approvazione degli atti di aggiornamento trasmetti in via telematica**

### **6.3.1. Preparazione ed invio telematico del documento PREGEO firmato**

L'utente, predisposto il documento Pregeo in formato elettronico, prima dell'invio deve apporre la firma elettronica.

Dopo aver "sottoscritto" il documento Pregeo con la propria firma elettronica rilasciata dall'Agenzia del territorio, l'utente si collega a Sister (accesso regolato da nome utente e password) per inviare il file firmato. In questa fase l'utente associa al file firmato un identificativo e fornisce al sistema tutte le informazioni necessarie per il calcolo dei tributi relativi alla pratica.

#### **6.3.2. Ricezione e controllo del file firmato da parte del sistema telematico SISTER ed invio al sistema dell'UP**

Dopo aver ricevuto il file firmato, SISTER effettua in automatico le seguenti operazioni:

- associa al file firmato un codice di identificazione univoco (codice invio);
- calcola gli importi dovuti per il servizio sulla base dei dati indicati dall'utente;
- acquisisce il documento trasmesso e i relativi dati contabili;
- rende disponibile a video all'utente:
	- un messaggio di conferma di avvenuta ricezione contenente i dati identificativi della pratica;
	- l'elenco degli uffici presso cui è attivato il servizio;
	- l'elenco dei depositi di cui è titolare con l'indicazione degli importi disponibili.

Dopo questa fase SISTER effettua le elaborazioni necessarie a controllare:

 la validità della firma elettronica con cui l'utente ha firmato il documento Pregeo, la completezza e la congruenza dei dati ricevuti ed in particolare la coerenza fra i dati dell'atto di aggiornamento (tipo di atto e numero di

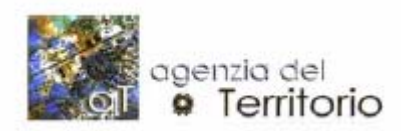

particelle interessate) e gli importi indicati per il pagamento dei tributi, segnalando gli eventuali errori riscontrati;

- che il documento Pregeo soddisfi i prerequisiti tali che possa essere trasmesso all'UP di competenza;
- che sul deposito dell'utente sia disponibile l'importo sufficiente al pagamento dei tributi dovuti e, in caso di esito positivo, impegna l'importo necessario nella successiva fase di pagamento.

A conclusione della fase di elaborazione, in caso di esito positivo dei controlli, SISTER invia il file firmato e gli elementi contabili necessari alla produzione della ricevuta di cassa al sistema di gestione del servizio telematico dell'UP competente per territorio. Contestualmente l'importo dovuto per i tributi viene impegnato sul deposito dell'utente.

#### **6.3.3. Ricezione e controllo del file firmato da parte del sistema dell'Ufficio Provinciale**

Il sistema periferico di gestione del servizio telematico, dopo aver ricevuto il file firmato, esegue un ulteriore controllo formale e, in caso di esito positivo, attribuisce un numero di protocollo al documento contenuto nel file firmato. Il "tipo documento" associato al protocollo potrà essere, a seconda dei casi, "Tipo mappale telematico" o "Tipo frazionamento telematico".

Il sistema periferico, dopo aver protocollato il documento, renderà disponibile al sistema centrale i dati necessari alla produzione della ricevuta di avvenuta accettazione del file firmato da parte dell'UP competente. La comunicazione conterrà tra gli altri i seguenti dati:

- data e ora di fine assegnazione;
- codice identificativo attribuito dal sistema al documento;
- ufficio, data e numero di protocollo.

Nel caso in cui i controlli formali forniscano invece esito negativo, il sistema periferico comunicherà a quello centrale la mancata accettazione del file firmato. In questo caso, l'importo impegnato per il pagamento dei tributi verrà contestualmente riaccreditato sul deposito dell'utente. In questo caso la ricevuta

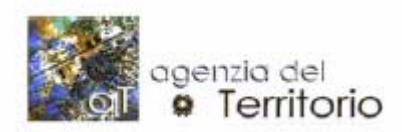

conterrà i motivi della mancata accettazione.

Le ricevute sopra indicate verranno "sottoscritte" automaticamente con la firma di sistema dell'Agenzia del territorio.

Dopo questa fase, il sistema periferico rende disponibile al personale tecnico dell'UP il documento Pregeo protocollato per la successiva fase dei controlli tecnici.

#### **6.3.4. Controllo del documento Pregeo, approvazione e aggiornamento delle banche dati**

L'Ufficio provvederà ad organizzare la lavorazione degli atti pervenuti in via telematica avendo cura di selezionare i tipi di documento "Tipo mappale telematico" o "Tipo frazionamento telematico" in ordine cronologico di arrivo ed effettuare l'inserimento nel sistema informatico dell'Ufficio del file Pregeo.

L'operatore addetto alla trattazione del documento deve prendere in carico l'atto pervenuto in via telematica e, in via preliminare, effettuare i seguenti controlli:

- visualizzare e salvare il file pervenuto e stampare il documento Pregeo prima di inserirlo in banca dati;
- controllare il corretto pagamento dei tributi;

*Si sottolinea in merito che nulla è modificato rispetto alle normali modalità di pagamento dei tributi dovuti per la presentazione degli atti di aggiornamento ad eccezione dell'entità del bollo relativo al secondo originale dei tipi frazionamento e dei tipi particellari che, per i soli atti ricevuti in via telematica è stabilita forfetariamente nella misura di 28 €.* 

- controllo della presenza di tutte le dichiarazioni, in particolare della dichiarazione sostitutiva delle firme delle parti, ai sensi dell'art. 1, comma 8 D.M. n. 701 del 19/04/1994 e dell'avvenuto deposito al Comune nei casi previsti dalla norma.
- Nel caso in cui l'utente abbia reso la dichiarazione di avvenuto deposito presso il comune territorialmente competente, l'operatore dell'UP, utilizzando la procedura di protocollo, richiama l'atto ed aggiorna il campo "Deposito al Comune" inserendo il segno di spunta nell'apposita casella di

Pag. 14 di 22 **Firmato** Alberto Donis

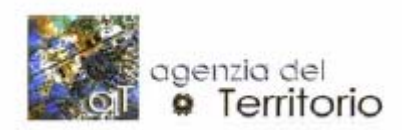

#### controllo.

Seguono le consuete fasi di elaborazione, validazione ed approvazione.

Nel caso in cui il documento Pregeo superi i controlli di merito e le fasi di elaborazione e validazione, il tecnico dell'UP dà luogo all'aggiornamento delle varie componenti della banca dati catastale interessate. Nel caso di documento Pregeo per il quale il pagamento avviene utilizzando il deposito costituito presso l'Ufficio Provinciale, la fase di approvazione dell'atto dovrà essere completata 30 minuti prima della chiusura della cassa. Una volta effettuata la chiusura della cassa da parte dell'Agente contabile dell'Ufficio provinciale, la procedura non consente di selezionare per la lavorazione gli atti di aggiornamento per i quali l'utente utilizza il deposito costituito presso l'UP.

Nel caso in cui i controlli di merito sul documento Pregeo abbiano invece dato esito negativo il tecnico dell'UP provvede ad indicare tutti i motivi che hanno determinato il rifiuto dell'atto di aggiornamento utilizzando il campo di testo libero messo a disposizione dalla procedura. I motivi di rifiuto verranno poi messi a disposizione dell'utente nella apposita ricevuta.

A tale proposito si sottolinea che per i documenti Pregeo pervenuti in modalità telematica non è prevista la gestione della "sospensione". Pertanto, in caso di esito negativo dei controlli, l'atto di aggiornamento viene rifiutato ed il protocollo assegnatogli assume lo stato "inidoneo all'approvazione".

L'approvazione (o il rifiuto) dell'atto di aggiornamento dovranno avere luogo entro il secondo giorno lavorativo utile rispetto alla data di invio. Tale termine potrà essere modificato in sede di definizione degli obiettivi annuali degli Uffici Provinciali.

#### **6.3.5. Preparazione e invio delle ricevute di approvazione e di cassa ovvero della ricevuta di rifiuto**

Ad aggiornamento avvenuto, il sistema periferico produrrà la ricevuta di cassa e la ricevuta di avvenuta approvazione che verranno entrambe rese disponibili all'utente sul sistema telematico SISTER.

Per tutte le tipologie di atto la ricevuta di avvenuta approvazione sarà costituita dal solo attestato di approvazione. Nei soli casi dei tipi di frazionamento, verrà

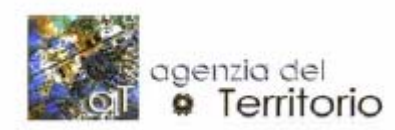

prodotta una ulteriore ricevuta con valore di "secondo originale" ai sensi dell'art. 5 del DPR 650/72. Tale ricevuta sarà costituita dall'unione del documento Pregeo originariamente inviato all'UP dall'utente e dell'attestato di approvazione.

La ricevuta di cassa conterrà l'indicazione dell'importo dovuto per il servizio di approvazione dell'atto di aggiornamento, prelevato dal deposito utente contestualmente alla fine della fase di aggiornamento degli archivi catastali.

In caso di mancata approvazione dell'atto di aggiornamento, il sistema, sulla base delle motivazioni indicate da parte del tecnico dell'UP che avrà esaminato l'atto, predisporrà una ricevuta di rifiuto in cui saranno indicati i motivi di merito della mancata approvazione del documento Pregeo. Contestualmente l'importo impegnato per il pagamento dei tributi verrà riaccreditato sul deposito dell'utente.

Tutte le ricevute verranno "firmate" con la firma di sistema dell'Agenzia del territorio tranne il cosiddetto "secondo originale" per il quale vengono fornite indicazioni specifiche nel paragrafo seguente.

#### **6.3.6. Firma e invio del secondo originale**

Nel caso dei tipo di frazionamento, il sistema produce una ulteriore copia della ricevuta di approvazione che ha valore di "secondo originale". Tale documento dovrà essere firmato dal Direttore dell'UP o da un funzionario da lui delegato, con firma digitale a norma. Il file sottoscritto con firma digitale e contenente il secondo originale, verrà inviato in differita all'utente telematico.

La procedura per la gestione dei documenti Pregeo, mette a disposizione del personale dell'ufficio l'elenco di tutti gli atti Pregeo pervenuti telematicamente con l'indicazione del relativo stato d'avanzamento lavori. Il personale dell'UP dovrà selezionare da tale elenco gli atti di aggiornamento approvati per i quali la norma prevede il rilascio del secondo originale. la procedura attualmente disponibile consente l'esportazione della ricevuta di avvenuta approvazione con valore di "secondo originale" per ciascuno di essi. Il file ottenuto in questa fase dovrà essere memorizzato a cura del personale dell'UP in una cartella predefinita ed associata al software di firma digitale.

#### *Tale cartella, ad esempio, può essere denominata "atti da firmare".*

Il Direttore dell'UP o il funzionario da egli incaricato alla firma digitale del secondo

Pag. 16 di 22 **Firmato** Alberto Donis

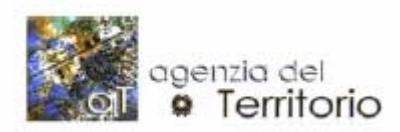

originale provvederanno a fine giornata a prelevare i documenti da sottoporre al processo di firma digitale e a firmarli. Dopo la firma il funzionario avrà cura di memorizzare il file firmato in una cartella locale.

*Tale cartella, ad esempio, può essere denominata "atti firmati".* 

Il file sottoscritto digitalmente dovrà essere poi predisposto per l'invio all'utente. A tale fine, la procedura attualmente disponibile consente al funzionario dell'UP di selezionare, sempre all'interno dell'elenco degli atti pervenuti in modalità telematica, l'atto di aggiornamento per il quale ha prodotto il "secondo originale" che intende inviare. La procedura provvederà ad associare il file firmato al protocollo di presentazione e ne consentirà l'importazione al sistema dell'UP. Al termine di questa operazione il "secondo originale" verrà inviato automaticamente al sistema telematico SISTER ed infine sarà disponibile per lo scarico da parte dell'utente.

### **7. Archiviazione e conservazione degli atti**

In fase transitoria, fino a quando non sarà disponibile l'archiviazione dei documenti in formato elettronico, si dovrà procedere alla stampa su carta dell'atto di aggiornamento pervenuto in via telematica (si veda par. 6.3.4) e del relativo attestato di approvazione, firmato in originale dal tecnico approvatore e dal Direttore dell'Ufficio o da un funzionario da lui delegato. La stampa degli attestati di approvazione dovrà essere effettuata a fine giornata in quanto le procedure di produzione dell'attestato e quella per la produzione della ricevuta di cassa operano, per gli atti di aggiornamento pervenuti all'ufficio in modalità telematica, in modo asincrono.

Una volta prodotta, la documentazione verrà archiviata e conservata con le stesse modalità utilizzate per gli atti di aggiornamento presentati direttamente all'Ufficio, con l'accortezza di apporre sulla stessa il timbro con la dicitura "copia conforme al documento informatico" ed a sottoscriverla.

## **8. Riscontro dell'avvenuto deposito ed invio ai Comuni**

Come previsto dall'art. 2 comma 5 del provvedimento del Direttore dell'Agenzia del

Pag. 17 di 22 **Firmato** Alberto Donis

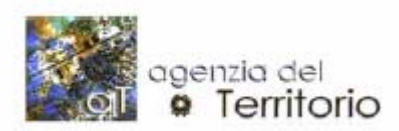

Territorio del 22.12.2006, al fine del riscontro dell'avvenuto deposito gli atti di aggiornamento, per i quali il medesimo è previsto dalla normativa, l'Ufficio deve rendere disponibili a ciascun Comune gli atti di aggiornamento approvati di tale fattispecie, pervenuti in via telematica.

Fino alla predisposizione delle procedure di interscambio tra l'Agenzia del Territorio ed i Comuni, per avere il riscontro dell'effettivo deposito al Comune, presso l'UP si dovrà:

- verificare che la documentazione costituente l'atto di aggiornamento contenga il modello "Autodichiarazioni" all'interno del quale il tecnico redattore abbia reso la dichiarazione sostitutiva di avvenuto deposito presso il comune di competenza;
- verificare che nel modello "Autodichiarazioni" sia stata resa in modo esatto, a seconda dei casi, una delle tre seguenti dichiarazioni:

1. Che il documento è stato depositato presso il Comune competente per territorio in data …………………………, ai sensi dell'art. 30, comma 5 del D.P.R. 6 giugno 2001, n. 380 (ex art.18 L. 47/85);

2. Che il documento non è stato depositato presso il Comune competente per territorio ai sensi dell'art. 30 comma 10 del D.P.R. del 06 giugno 2001, n. 380 (ex. ultimo comma art. 18 L. 47/85), in quanto predisposto per: □divisione ereditaria.

□donazioni fra coniugi e fra parenti in linea retta.

□esecuzione testamentaria.

□atti costitutivi, modificativi od estintivi di diritti reali di garanzia e di servitù.

3. che il documento non è stato depositato presso il comune competente perché non richiesto dalla normativa vigente.

 inserire, utilizzando la procedura di protocollo, il flag "Deposito in comune" selezionando la casella corrispondente solo per gli atti di aggiornamento che contengono la dichiarazione di avvenuto deposito.

Al fine di verificare le dichiarazioni rese, con cadenza mensile, l'Ufficio deve inviare ai Comuni competenti, a mezzo raccomandata con ricevuta di ritorno, un elenco contenente i dati sintetici degli atti di aggiornamento approvati, pervenuti in via telematica e per i quali è stata resa la dichiarazione di avvenuto deposito, oltre alla stampa dei relativi esiti dell'aggiornamento cartografico.

Detto elenco sarà prodotto in formato cartaceo con le funzionalità attualmente

Pag. 18 di 22 **Firmato** Alberto Donis

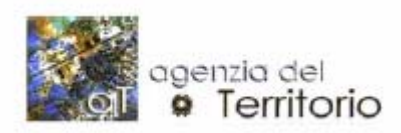

disponibili della procedura di protocollo dell'UP. La lista degli atti Pregeo verrà prodotta selezionando, per il periodo temporale di riferimento e per singolo comune, i tipi documento "Tipo frazionamento telematico" o "Tipo mappale telematico" per i quali sia stato inserito il segno di spunta nella casella "Deposito in comune".

Con accordi locali possono essere concordate altre modalità di inoltro dei documenti in esame (ad esempio: posta elettronica, consegna a mano, ecc.) acquisendo comunque prova documentale dell'avvenuta consegna al Comune.

# **9. Caratteristiche di qualità e sistema di monitoraggio**

Il sistema informatico assicura il monitoraggio di tutti i passaggi di lavorazione, e in particolare:

- per l'estratto di mappa digitale rilasciato per via telematica
	- data della richiesta;
	- data della produzione e messa a disposizione dell'utente;
- per l'atto di aggiornamento PREGEO telematico:
	- data di ricezione presso l'Ufficio Provinciale;
	- data di inserimento in PREGEO;
	- data di elaborazione;
	- data dell'eventuale rifiuto;
	- data di validazione;
	- data di approvazione, con conseguente aggiornamento degli Archivi.

Per l'attività di rilascio degli estratti di mappa telematici e approvazione degli aggiornamento PREGEO telematici sono stati individuati i seguenti indicatori di qualità:

- tempo di produzione degli estratti di mappa telematici;
- tempo di approvazione degli atti PREGEO telematici;
- percentuale atti respinti.

Tali indicatori vengono calcolati sulla base dei dati di monitoraggio, rilevati attraverso le procedure automatizzate, che confluiscono nelle statistiche centralizzate.

Si evidenzia che il tempo di rilascio degli estratti di mappa viene calcolato quale differenza tra la data di protocollazione attribuita dal sistema dell'ufficio periferico alla

Pag. 19 di 22 **Firmato** Alberto Donis

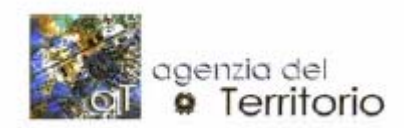

richiesta di servizio e la data di produzione dei file .PNG e .EMP.

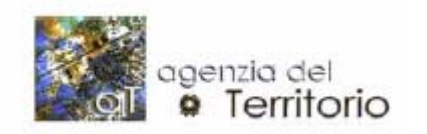

#### **Allegato 1**

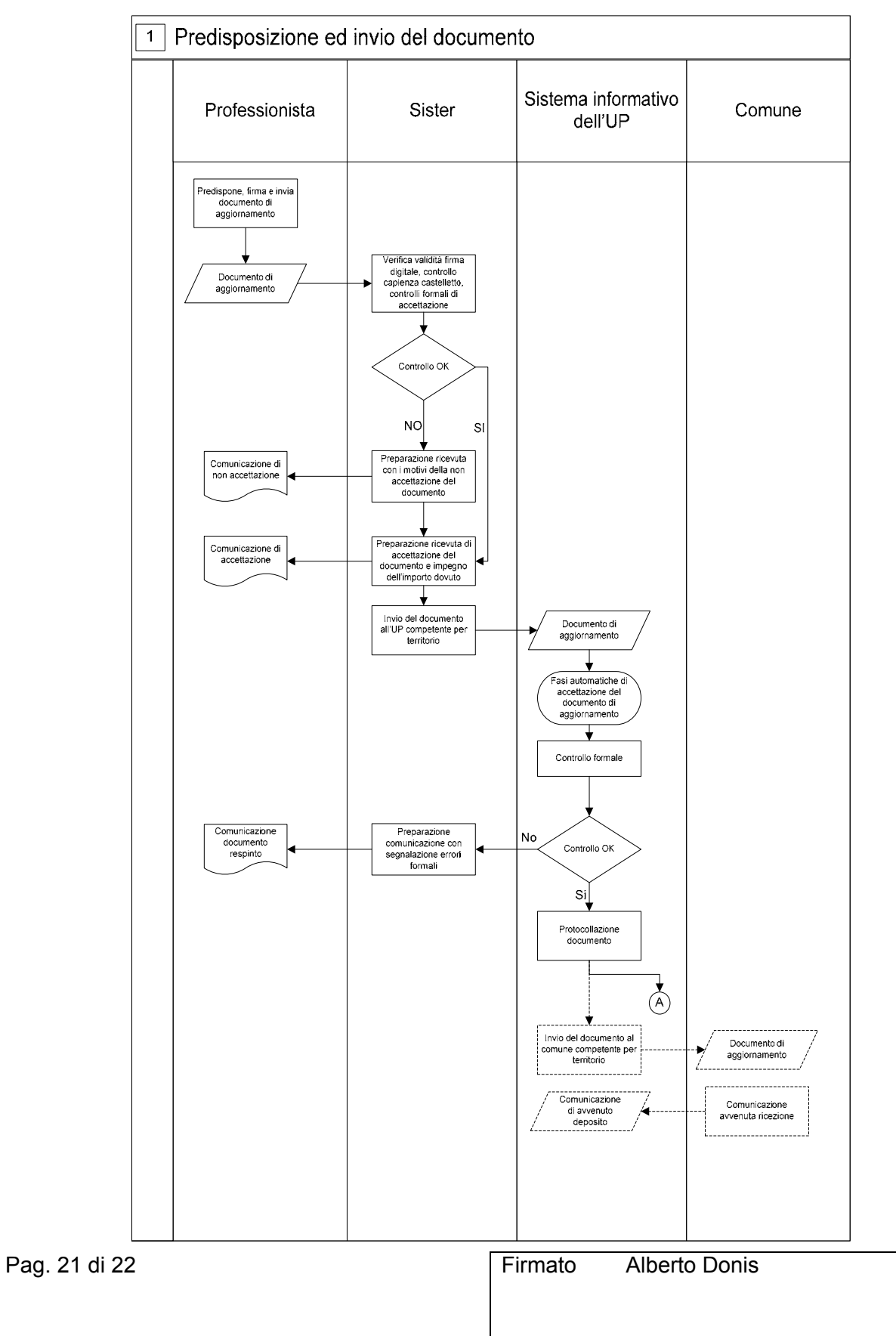

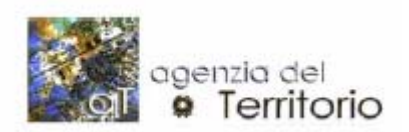

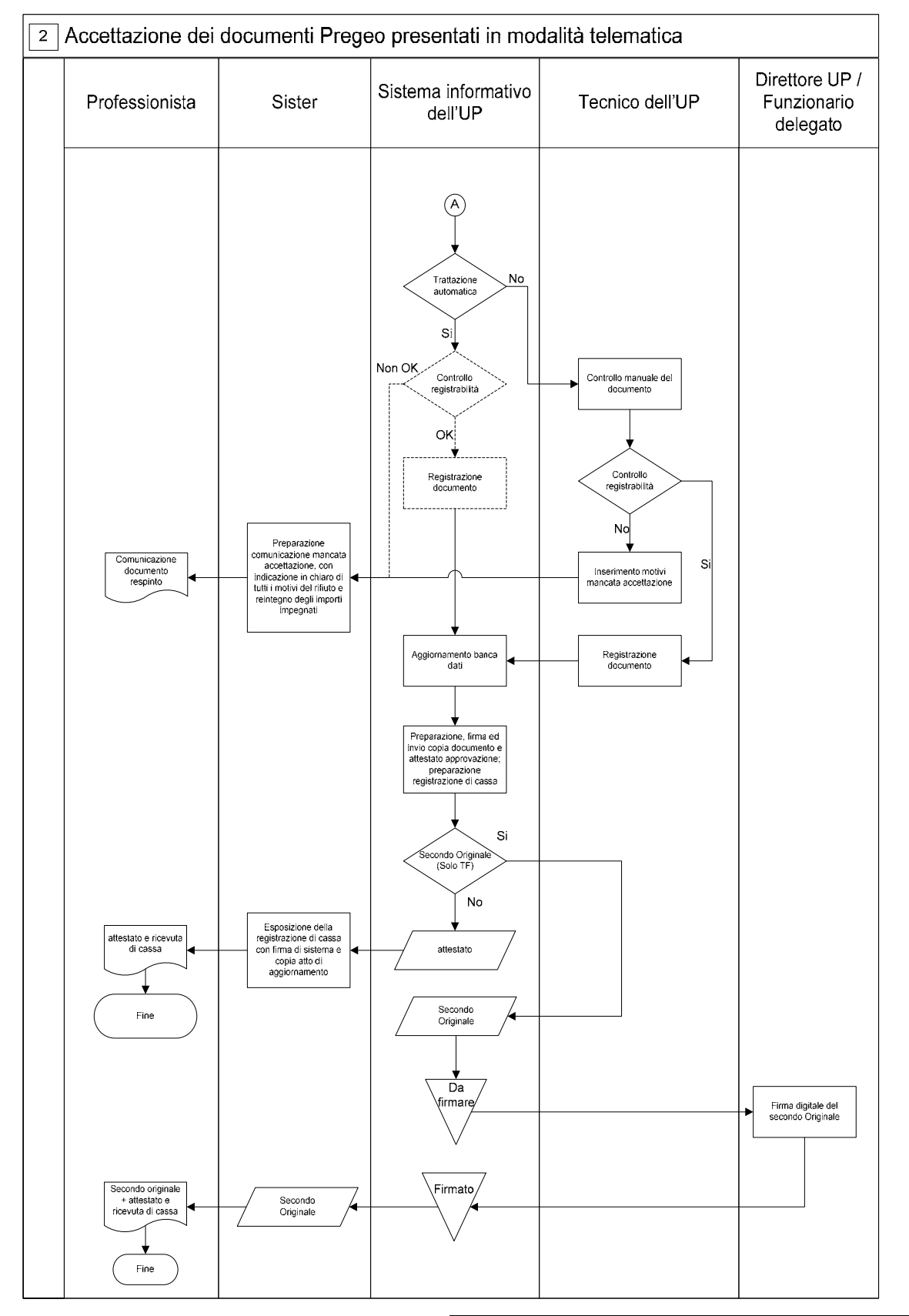

Pag. 22 di 22 **Firmato** Alberto Donis